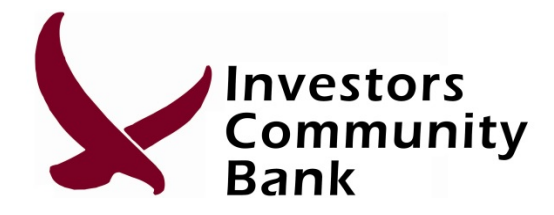

## **Enrolling for Mobile Banking**

Go to our website at www.my-investors.com.

Click the Online Banking link on the left side.

Click "Enroll Now".

Enter the type of account, social security number, and email address.

Create a Username.

Create a Password with the following criteria:

- •Must be between 8 and 16 characters
- •Must have at least 2 numbers
- •Must have at least 1 uppercase letter
- •Must have at least 1 lowercase letter
- •Must have at least 2 special character (i.e !@#\$%^&\*)

Create 3 security questions to help you get logged in if you forget your password.

It will ask you if you want to enroll in mobile banking now, ask me later, or decline. Click enroll.

It will ask for your type of phone (i.e. iPhone, Android) and your mobile number.

A link to download the app will come to your phone through text message.

Follow the onscreen steps to complete the enrollment process.

NOTE: Your online banking and mobile banking username, password, and security questions are the same.

## **Manage Devices**

You have the ability to manage certain options for your Mobile phone through Internet Banking.

Click "Profile" on the top right side of your online banking account and select "Manage Devices" beside Mobile Banking.

**If you have any questions or concerns, you may contact us at (660) 646-3733 or toll free at (877)213-0746.**

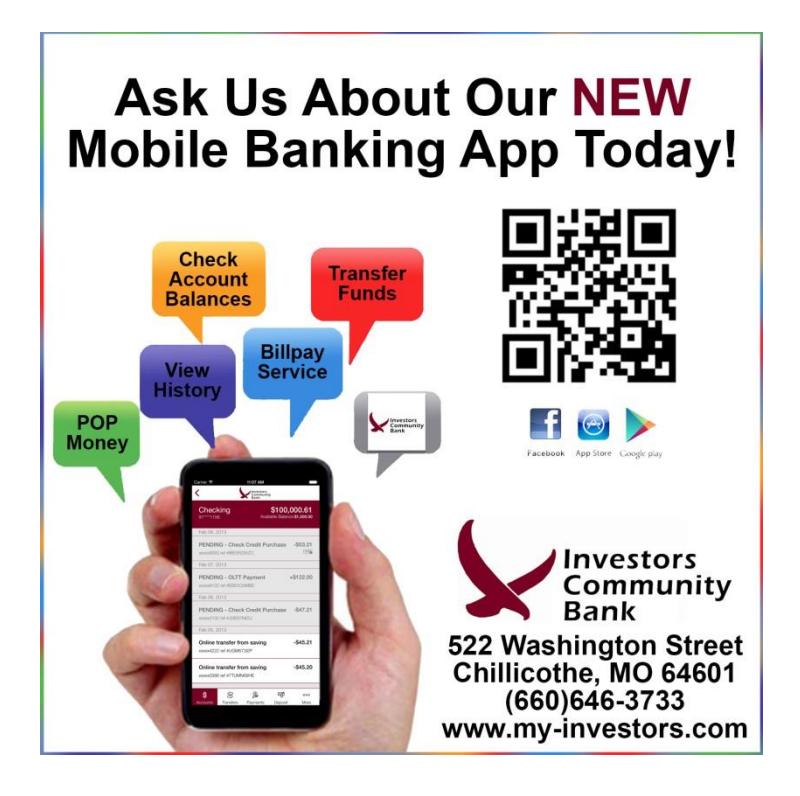

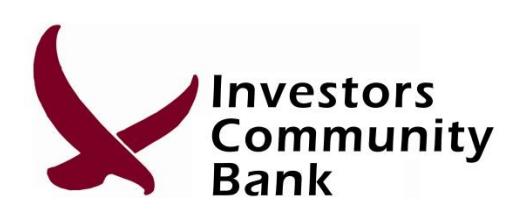

**522 Washington Street, Chillicothe, MO 64601**